# Istruzioni di funzionamento FieldPort SFP20

Interfaccia USB per la configurazione di dispositivi IO-Link

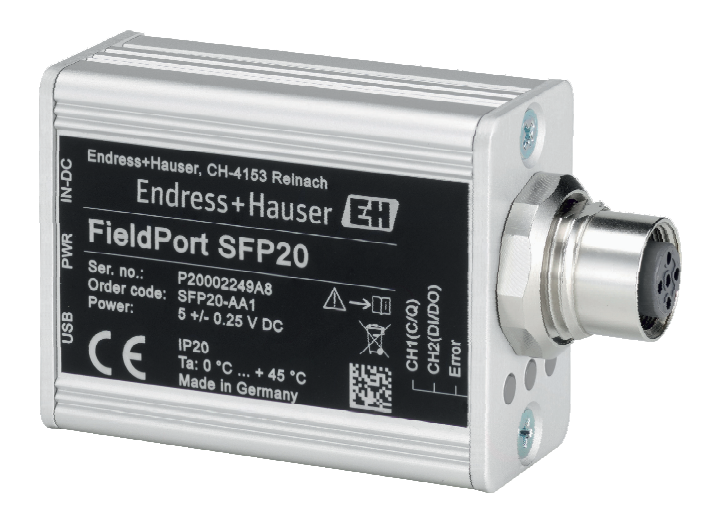

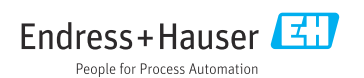

# Cronologia delle revisioni

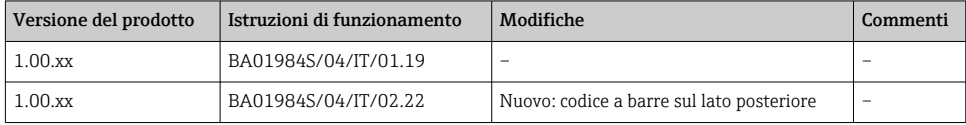

# Indice

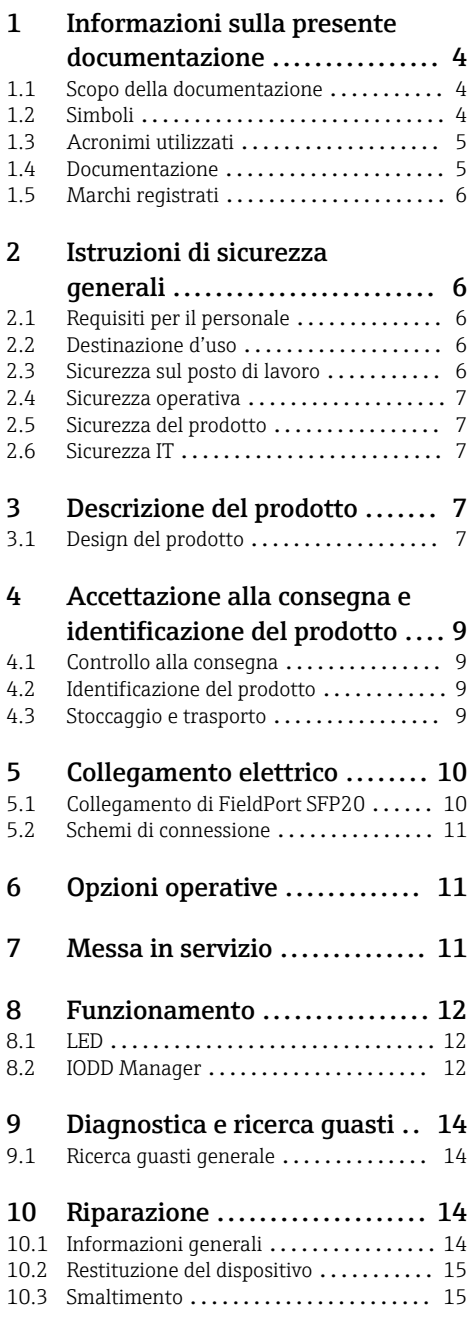

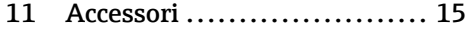

12 Dati tecnici [.....................](#page-14-0) 15

# <span id="page-3-0"></span>1 Informazioni sulla presente documentazione

## 1.1 Scopo della documentazione

Le presenti Istruzioni di funzionamento forniscono tutte le informazioni necessarie nelle diverse fasi del ciclo di vita del dispositivo, che comprendono:

- Identificazione del prodotto
- Controllo alla consegna
- Stoccaggio
- Installazione
- Connessione
- Funzionamento
- Messa in servizio
- Ricerca guasti
- Manutenzione
- Smaltimento

### 1.2 Simboli

#### 1.2.1 Simboli di sicurezza

#### **A PERICOLO**

Questo simbolo segnala una situazione pericolosa. che causa lesioni gravi o mortali se non evitata.

#### **A** AWERTENZA

Questo simbolo segnala una situazione pericolosa. Qualora non si eviti tale situazione, si potrebbero verificare lesioni gravi o mortali.

#### **A ATTENZIONE**

Questo simbolo segnala una situazione pericolosa. Qualora non si eviti tale situazione, si potrebbero verificare incidenti di media o minore entità.

#### **AVVISO**

Questo simbolo contiene informazioni su procedure e altri elementi che non provocano lesioni personali.

#### 1.2.2 Simboli per alcuni tipi di informazioni

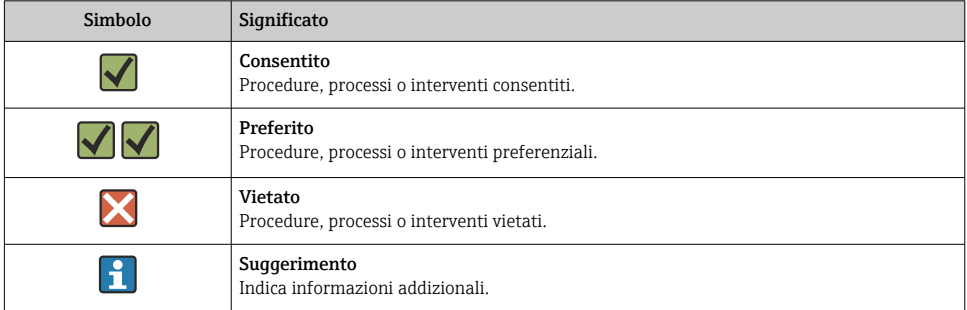

<span id="page-4-0"></span>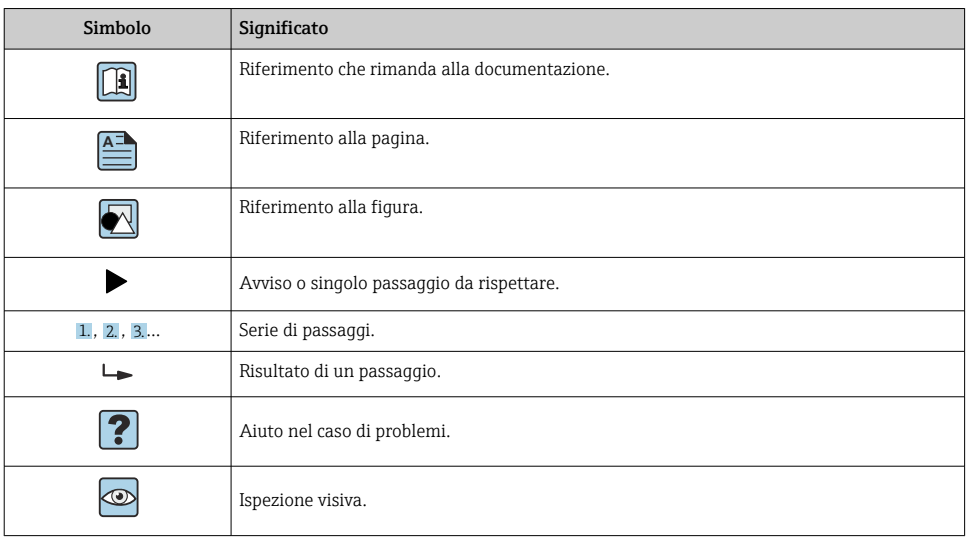

#### 1.2.3 Simboli nei grafici

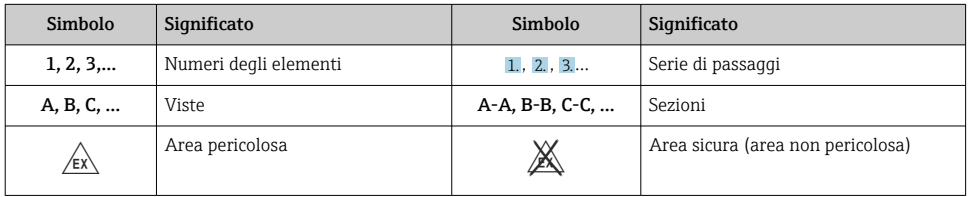

# 1.3 Acronimi utilizzati

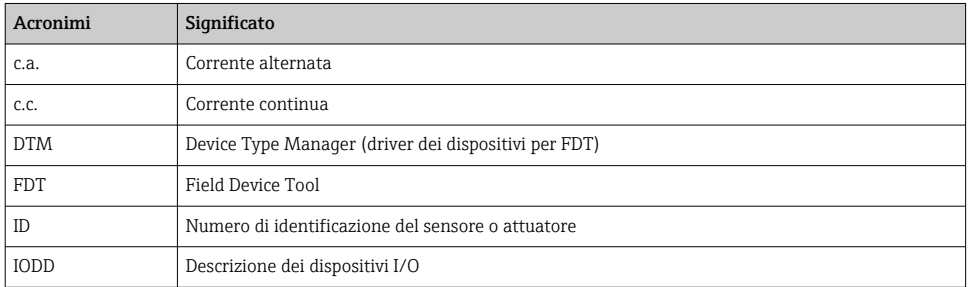

# 1.4 Documentazione

#### FieldPort SFP20

Informazioni tecniche TI01489S/04/EN

## <span id="page-5-0"></span>1.5 Marchi registrati

IO-Link® è un marchio registrato di IO-Link Community c/o PROFIBUS User Organization, (PNO) Karlsruhe/ Germania - www.io-link.com

Tutti gli altri nomi di marche e prodotti sono marchi o marchi registrati delle relative aziende ed organizzazioni.

# 2 Istruzioni di sicurezza generali

# 2.1 Requisiti per il personale

Il personale addetto a installazione, messa in servizio, diagnostica e manutenzione deve soddisfare i seguenti requisiti:

- ‣ Gli specialisti addestrati e qualificati devono possedere una qualifica pertinente per la funzione e il compito specifici.
- ‣ Il personale deve essere autorizzato dal proprietario o dal responsabile dell'impianto.
- ‣ Deve conoscere approfonditamente le normative locali/nazionali.
- ‣ Prima di iniziare il lavoro, il personale deve leggere e comprendere le istruzioni del manuale e della documentazione supplementare e i certificati (in funzione dell'applicazione).
- ‣ Il personale deve seguire le istruzioni e rispettare le politiche generali.

Il personale operativo, nello svolgimento dei propri compiti, deve soddisfare i requisiti seguenti:

- ‣ Il personale deve essere istruito e autorizzato in base ai requisiti del compito dal proprietario/responsabile dell'impianto.
- ‣ Il personale deve seguire le istruzioni contenute nel presente manuale.

### 2.2 Destinazione d'uso

FieldPort SFP20 collega i dispositivi abilitati IO-Link a un laptop o tablet.

Associato a un'applicazione FDT, FieldPort SFP20 offre le seguenti opzioni:

- Lettura delle attuali impostazioni dei parametri
- Configurazione dei dispositivi
- Lettura dei valori misurati attuali e di altri valori di processo

FieldPort SFP20 non è adatto per il funzionamento continuo.

### 2.3 Sicurezza sul posto di lavoro

In caso di lavoro su e con il dispositivo:

‣ Indossare le attrezzature protettive personali richieste, in base alle normative federali/ nazionali.

## <span id="page-6-0"></span>2.4 Sicurezza operativa

Rischio di infortuni!

- ‣ Utilizzare il dispositivo solo in condizioni tecniche adeguate, in assenza di errori e guasti.
- ‣ L'operatore deve garantire che il funzionamento del dispositivo sia privo di interferenze.

#### Modifiche al dispositivo

Modifiche non autorizzate del dispositivo non sono consentite e possono provocare pericoli imprevisti:

‣ Se, ciononostante, fossero necessarie modifiche, consultare Endress+Hauser.

#### Riparazione

Per garantire sicurezza e affidabilità operative continue:

‣ Le riparazioni devono essere effettuate solo dal costruttore.

## 2.5 Sicurezza del prodotto

Questo dispositivo è stato sviluppato secondo le procedure di buona ingegneria per soddisfare le attuali esigenze di sicurezza, è stato collaudato e ha lasciato la fabbrica in condizioni tali da poter essere usato in completa sicurezza.

Il dispositivo soddisfa i requisiti di sicurezza generali ed è conforme ai requisiti di legge. Rispetta anche le direttive UE/CE elencate nella Dichiarazione di conformità UE specifica del dispositivo. Endress+Hauser conferma questo stato di fatto apponendo il marchio CE sullo strumento.

## 2.6 Sicurezza IT

La garanzia è valida solo se il dispositivo è installato e impiegato come descritto nelle Istruzioni di funzionamento. Il dispositivo è dotato di un meccanismo di sicurezza, che protegge le sue impostazioni da modifiche involontarie.

Delle misure di sicurezza IT, che forniscono una protezione addizionale al dispositivo e al trasferimento dei dati associati, devono essere implementate dagli stessi operatori secondo i loro standard di sicurezza.

# 3 Descrizione del prodotto

## 3.1 Design del prodotto

FieldPort SFP20 collega un dispositivo IO-Link a un laptop o tablet tramite una connessione punto a punto. Il dispositivo IO-Link viene configurato tramite un'applicazione FDT come, ad esempio, FieldCare SFE500.

FieldPort SFP20 è alimentato tramite l'interfaccia USB del laptop o tablet. Se l'alimentazione non è sufficiente, è possibile alimentare FieldPort SFP20 anche tramite l'alimentatore.

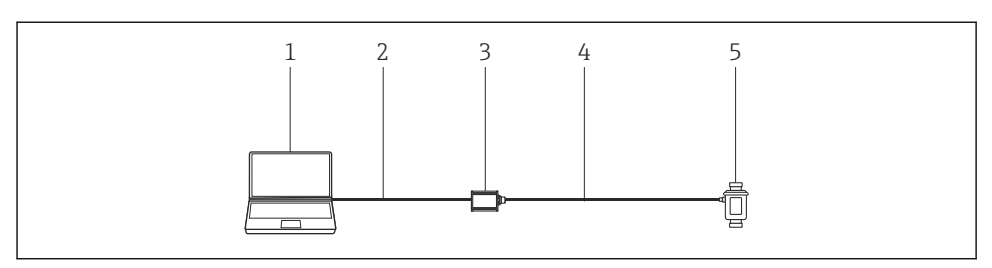

 *1 Connessione punto a punto IO-Link*

- *Laptop / tablet con applicazione FDT, ad es. FieldCare SFE500*
- *Cavo di collegamento USB: USB A Mini USB B*
- *FieldPort SFP20*
- *Cavo di collegamento o connettore M12-M12*
- *Dispositivo IO-Link*

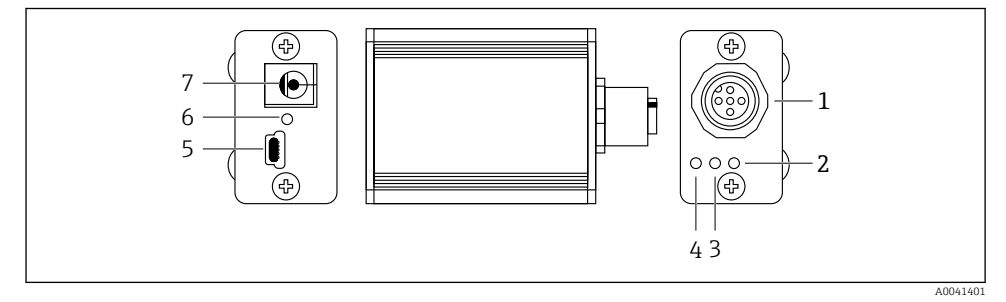

#### *2 Design di FieldPort SFP20*

- *Connettore M12, per il collegamento del dispositivo IO-Link*
- *LED "Errore" (rosso)*
- *LED "C2 (D1/DO)" (giallo)*
- *LED "C1 (C/Q)" (verde)*
- *Mini USB B, per il collegamento del PC tramite il cavo di collegamento USB in dotazione*
- *LED "PWR" (giallo)*
- *Tensione di alimentazione 24 V c.c., per il collegamento dell'alimentatore in dotazione*

# <span id="page-8-0"></span>4 Accettazione alla consegna e identificazione del prodotto

## 4.1 Controllo alla consegna

- Controllare che la confezione non sia stata danneggiata durante il trasporto
- Aprire con attenzione la confezione
- Controllare tutti i contenuti assicurandosi che non siano presenti danni evidenti
- Verificare che la fornitura sia completa e che non manchi nulla
- Conservare tutti i documenti di accompagnamento

Il dispositivo non deve essere messo in funzione se il contenuto risulta danneggiato. In tal caso, contattare l'ufficio commerciale Endress+Hauser all'indirizzo: www.it.endress.com

Se possibile, restituire il dispositivo a Endress+Hauser nella confezione originale.

Contenuto della fornitura

- **•** FieldPort SFP20
- Alimentatore 24  $V_{DC}$
- Cavo di collegamento USB
- Istruzioni di funzionamento

# 4.2 Identificazione del prodotto

#### 4.2.1 Targhetta

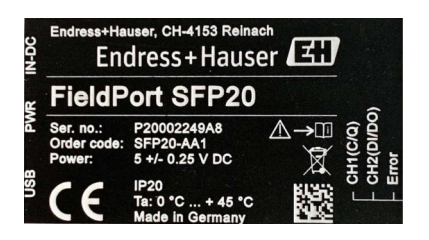

## 4.2.2 Indirizzo del produttore

Endress+Hauser Process Solutions AG

Christoph Merian-Ring 12

4153 Reinach

Svizzera

www.endress.com

# 4.3 Stoccaggio e trasporto

Per trasportare il prodotto utilizzare sempre gli imballaggi originali.

#### <span id="page-9-0"></span>4.3.1 Campo di temperatura ambiente

 $0.45$  °C (32  $.113$  °F)

#### 4.3.2 Temperatura di immagazzinamento

 $-40...80$  °C ( $-40...176$  °F)

#### 4.3.3 Umidità

95 % senza condensa

# 5 Collegamento elettrico

## 5.1 Collegamento di FieldPort SFP20

#### **AVVISO**

#### Tensione di alimentazione non corretta.

Una scorretta tensione di alimentazione può danneggiare il dispositivo.

‣ Se necessario, utilizzare FieldPort SFP20 con l'alimentatore in dotazione.

#### Collegamento di FieldPort SFP20

- 1. Verificare che il dispositivo sia diseccitato.
- 2. Collegare un laptop / tablet all'ingresso Mini USB B di FieldPort SFP20 usando il cavo di collegamento USB in dotazione.
- 3. Utilizzare un cavo di collegamento per collegare il dispositivo IO-Link a FieldPort SFP20. Il cavo di collegamento può essere un cavo a 3 o 4 pin con connettore M12 o connettore M12-M12 opzionale.
- Se i requisiti di alimentazione del dispositivo IO-Link sono superiori a 80 mA, collegare f l'alimentatore in dotazione prima all'ingresso 24 V c.c. di FieldPort SFP20 e poi alla tensione di alimentazione.

Di norma, una porta USB fornisce 500 mA a 5 V. Senza un alimentatore, FieldPort SFP20 fornisce circa 80 mA a 24 V c.c.. Per molti dispositivi IO-Link, è sufficiente un'alimentazione di 80 mA. Se il dispositivo IO-Link ha bisogno di più potenza, ad esempio all'avviamento, è necessario utilizzare l'alimentatore in dotazione.

## <span id="page-10-0"></span>5.2 Schemi di connessione

#### 5.2.1 Schema di connessione, USB

*Schema di connessione, Mini USB B su FieldPort SFP20*

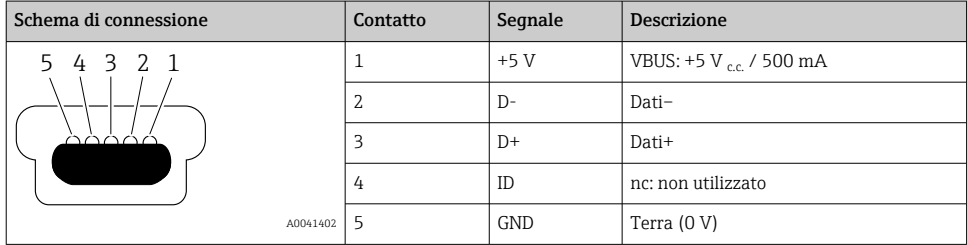

#### 5.2.2 Schema di connessione IO-Link

*Schema di connessione, IO-Link su FieldPort SFP20, connettore M12, 5 pin, codifica A*

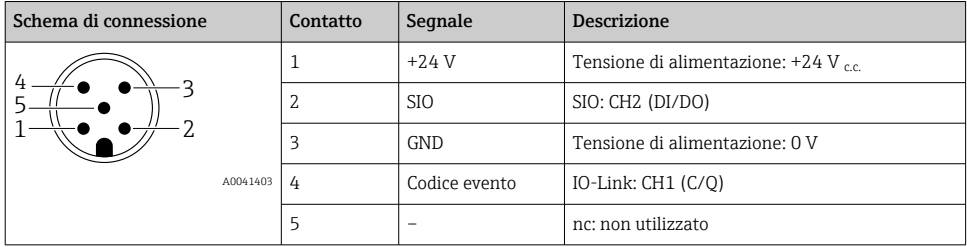

# 6 Opzioni operative

FieldPort viene utilizzato come interfaccia tra un dispositivo IO-Link e un laptop o tablet. Il dispositivo IO-Link viene configurato tramite un'applicazione FDT come, ad esempio, FieldCare SFE500

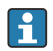

Descrizione del prodotto: →  $\oplus$  7

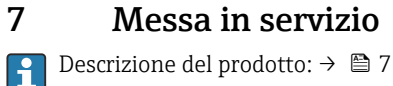

IODD Manager:  $\rightarrow \blacksquare$  12

# <span id="page-11-0"></span>8 Funzionamento

## 8.1 LED

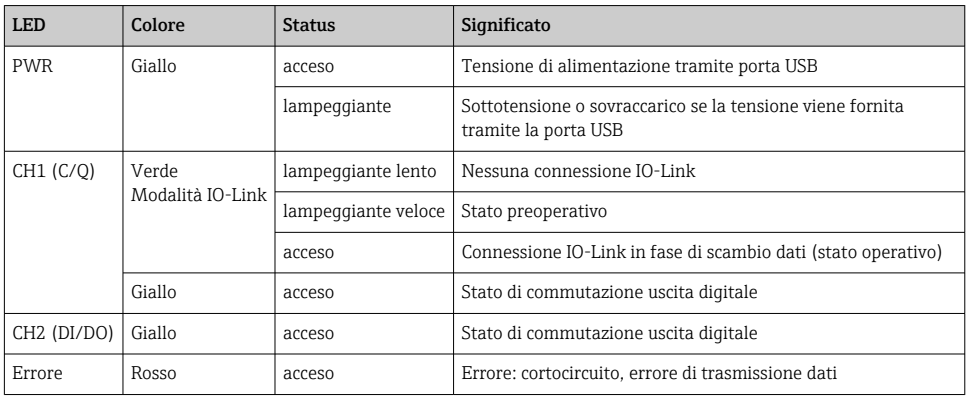

# 8.2 IODD Manager

Per importare una IODD in un'applicazione FDT, è necessario un IODD-DTM Configurator. Quando è installato un IODD Interpreter, "IODD DTM Configurator" viene creato automaticamente.

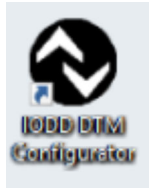

1. Aprire IODD DTM Configurator tramite il menu Start di Windows o facendo clic sull'icona presente sul desktop.

Viene visualizzata la seguente schermata:

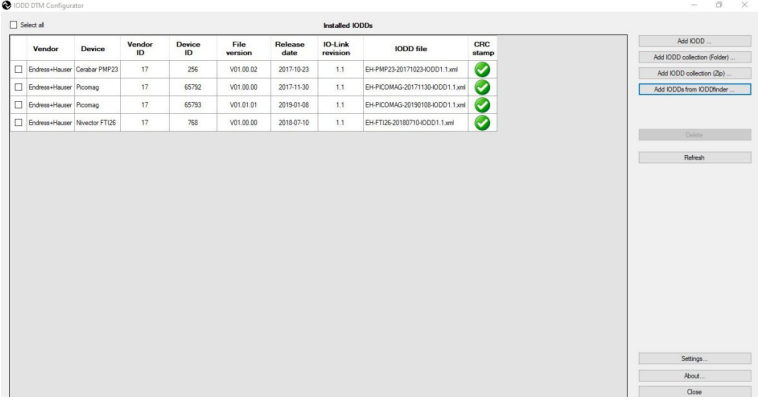

#### 2. Fare clic sul pulsante Add IODDs from IODDfinder.

In "IODDfinder View" sono elencate tutte le IODD di tutti i costruttori.

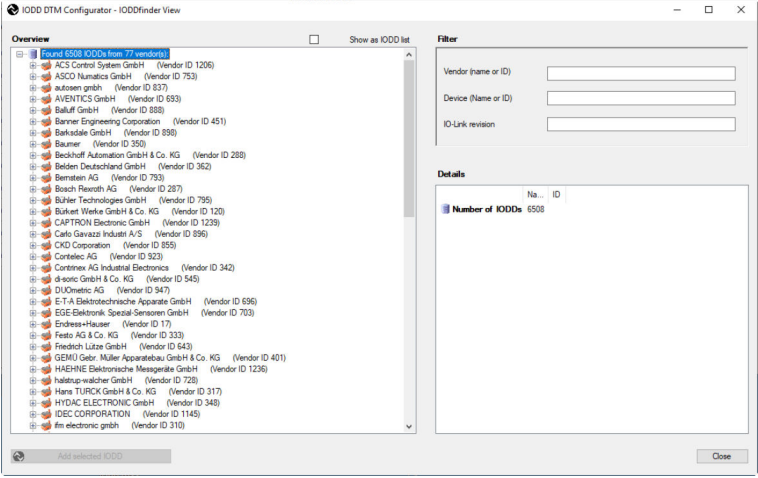

3. Selezionare la IODD desiderata.

<span id="page-13-0"></span>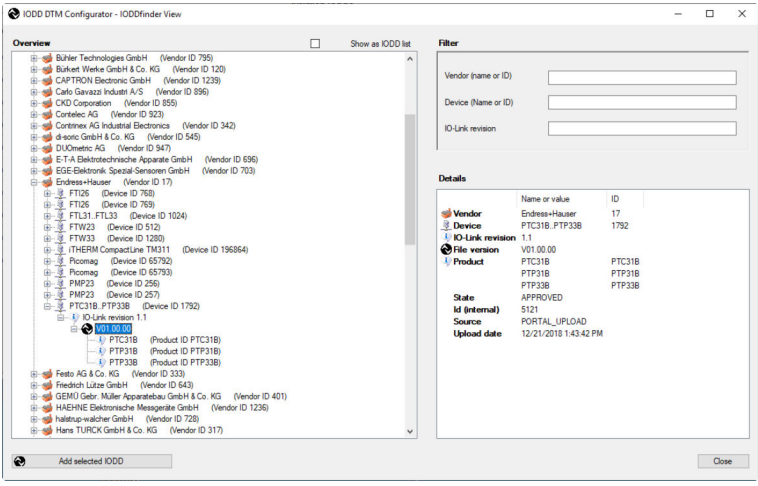

- 4. Fare clic sul pulsante Add selected IODD.
- 5. Aprire l'applicazione FDT.
- 6. Aggiornare il catalogo DTM dell'applicazione FDT.

# 9 Diagnostica e ricerca guasti

#### 9.1 Ricerca guasti generale

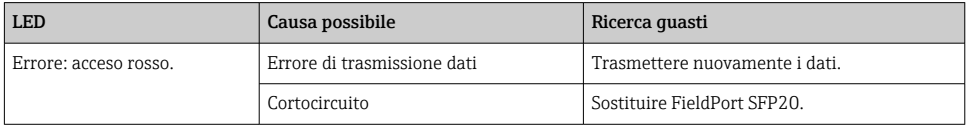

# 10 Riparazione

#### 10.1 Informazioni generali

#### AVVISO

#### Apertura non autorizzata del dispositivo.

L'apertura del dispositivo può causare danni.

‣ Se il dispositivo necessita di una riparazione, rivolgersi sempre all'ufficio commerciale Endress+Hauser visitando il sito www.it.endress.com

### <span id="page-14-0"></span>10.2 Restituzione del dispositivo

I requisisti per rendere il dispositivo in modo sicuro dipendono dal tipo di dispositivo e dalla legislazione nazionale.

- 1. Consultare il sito web per maggiori informazioni: http://www.endress.com/support/return-material
- 2. Restituire il dispositivo se richiede riparazioni e tarature di fabbrica o se è stato ordinato/consegnato il dispositivo non corretto.

### 10.3 Smaltimento

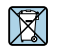

Se richiesto dalla Direttiva 2012/19/UE sui rifiuti di apparecchiature elettriche ed elettroniche (RAEE), il prodotto è contrassegnato con il simbolo raffigurato per minimizzare lo smaltimento di RAEE come rifiuti civili indifferenziati. I prodotti con questo contrassegno non devono essere smaltiti come rifiuti civili indifferenziati. Renderli, invece, a Endress+Hauser per lo smaltimento alle condizioni applicabili.

# 11 Accessori

Accessori opzionali: Connettore M12–M12

Per informazioni dettagliate sugli accessori, contattare l'Ufficio Vendite Endress+Hauser di zona utilizzando i contatti indicati sul sito www.it.endress.com o www.it.endress.com/sfp20

# 12 Dati tecnici

Per informazioni tecniche dettagliate, consultare le Informazioni tecniche TI01489S

m

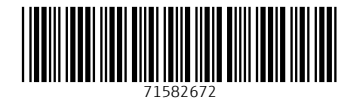

# www.addresses.endress.com

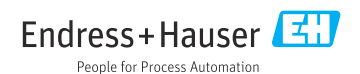